### (Listener) Join the session

Please login from website and click the session venue you want to join. Please join with web browser or Zoom installed.

#### Join from Zoom installed

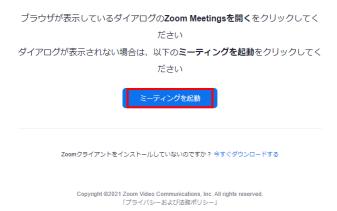

#### Join from web browser

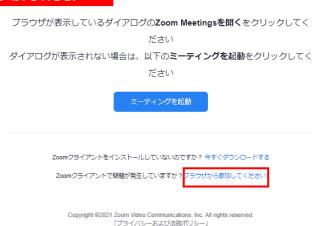

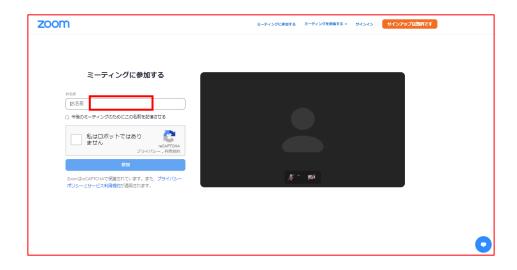

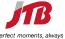

# **[Listener]** During the session

①Your mic muted and turn off webcam, until operation staff will give you "Allow to talk". ( Except when you speaking, please mute your mic and off webcam. )

②When you ask a question, please click "raise your hand" button bottom of the screen.

If chairperson choose you then operation staff will give "Allow to talk", so that unmute mic and turn on webcam.

You can use "Q&A" function to type your questions.

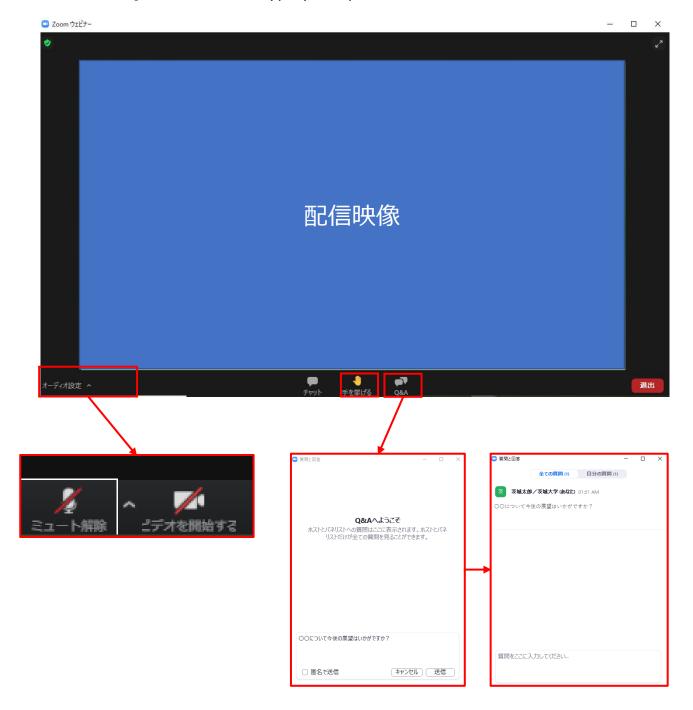

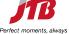

## [Listener] End of the session

Please click right bottom of the screen "leave" to leave the session

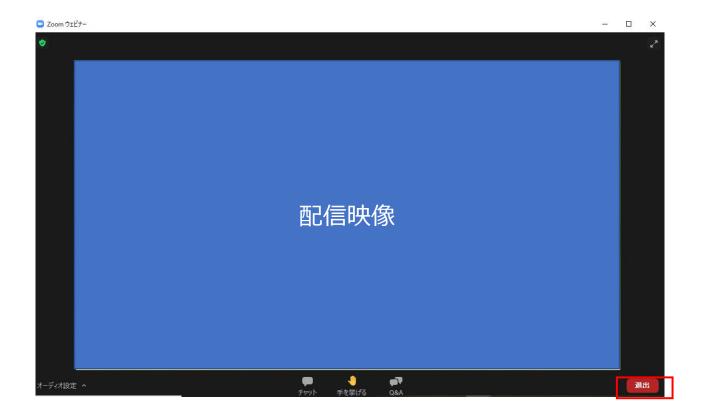

ウェビナーにご参加いただき、ありがとうございます。 音声プラン | Zoomプログ | お客様のケーススタディ

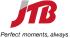